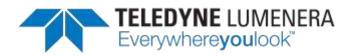

## **Quick Start Guide for Teledyne Lumenera Micro-Manager Plug-in**

Please ensure that the Teledyne Lumenera plug-in for Micro-Manager has already been installed following the installation guide instructions. The intent of this document is to provide a simple outline of the steps required to use Micro-Manager with your INFINITY camera. For more complete information on the use and capabilities of Micro-Manager, refer to the website: <u>http://valelab.ucsf.edu/~MM/MWiki/</u>

1. Run Micro-Manager. If it is the first time using Micro-Manager, the Configuration file should be already set to **none.** Otherwise, an existing configuration can be selected for modification. Press the <OK> button to continue.

|                                                                                                    | File Tools Plugine Help                                                                                                    |
|----------------------------------------------------------------------------------------------------|----------------------------------------------------------------------------------------------------|
| Altrage elitipe configuration<br>altrage elitipe configuration<br>altrage elitipe configuration                                                                                                    | Configuration settings<br>Configuration settings<br>Coup<br>Coup |
| Biguration file<br>No                                                                                                    | Please <u>cite Micro Manager</u> as funding will continued<br>ROL Zoom Profile Autofocus<br>Image info thors cameral: 0 × 0 × 0, Intensity range: 0 bits. Onnipis<br>Controst Metadata. <u>Conversits</u><br>[Sole: The Trap-Left White - Sync shamels [2] (Boe hot                                                                                                    |
| icobilização esas Indials hondo los garda famo tas Spantae<br>undestros será a suas augustidad by a garai famo fais Mat<br>gara hon Spanta das afiliases assiluit, a plasee cas Itiliano-Marager in<br>ur patricadore. | Dhadey midler [Graystale +]   distochetuti   genore %                                                                                                    |

2. In order to load the Teledyne Lumenera cameras drivers in Micro-Manager, run the Hardware configuration Wizard tool using the menu option: Tools→Hardware configuration Wizard

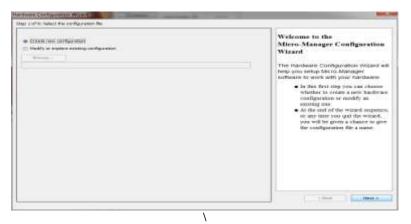

3. First-time users must select Create new configuration. Otherwise, select an existing hardware configuration file to Modify, then use the Browse button to select the configuration file to change. Select <Next> > to continue.

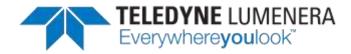

4. Select the Lucam | Teledyne Lumenera camera device under Teledyne Lumenera and then click the <Add...> button to continue.

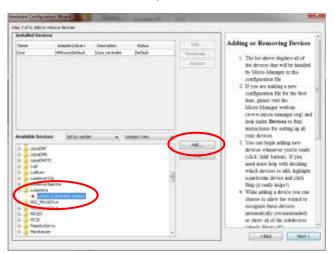

5. The plug-in requires 2 input parameters to be set. The first one is the Camera Index, which corresponds to the camera number. If there is only one Teledyne Lumenera camera then this Camera index should always be one, otherwise users can specify multiple cameras using different label names and index numbers. The second parameter lets users switch between USB and GigE Vision camera. Press the <OK> button to continue.

| Initialization Properties |              |       |
|---------------------------|--------------|-------|
|                           |              |       |
| Device                    | Property     | Value |
| LiCan                     | Canera Indes | 1     |
| LuCarity                  | Ediartace .  | 1.04  |

6. To add more devices in your configuration, such as a second camera, click the <Add...> button. When the process of adding new devices is complete, press the <Next>> button.

|                        | er tartena dinesas<br>Aure              |                                          |                      |                        | 97                                                                                                    |
|------------------------|-----------------------------------------|------------------------------------------|----------------------|------------------------|----------------------------------------------------------------------------------------------------|
| tana<br>tora<br>tulian | anger (ken)<br>Mississis<br>Islanisaren | Security<br>Concernity<br>Learning group | Tana<br>Infait<br>In | No.<br>Terrat.<br>Inna | Adding or Ressoving Devices<br>1 This in show displays all of<br>the drives for will be leaded<br>by Micro Manager in this<br>configuration file<br>2 If you are indexing a row                                                                                                    |
| kodalik De             | And Annual Contraction                  |                                          | and the              | -<br>-<br>-            | configurations: The first the first<br>time, between tests the<br>Micro-Manager verbasis<br>(new water monostanagers ong) and<br>look under Derbese to their<br>annocations for anning up at<br>your detects. 1 You can began adding area<br>detector without the sector trendy<br>(chick Walf stratum), 17 you<br>need outs they with detecting |

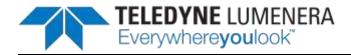

7. Select the default camera, default shutter and default focus stage devices to use. In this example, there is no hardware shutter and no focus stage control.

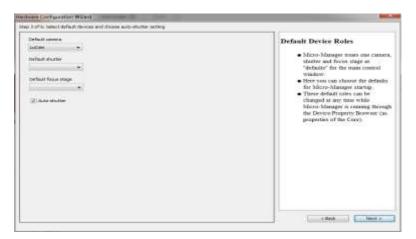

8. With the next two Windows (delays for devices without synchronization and state devices) there is nothing to set for Teledyne Lumenera cameras, so review whether these settings are required for other hardware and click the Next button to continue.

| a had to be dealer for most | a chai seitenetti jae | 100     |                                                                                                    | The lot is reference | and faiture device |   |               |                                                                                                    |
|-----------------------------|-----------------------|---------|----------------------------------------------------------------------------------------------------|----------------------|--------------------|---|---------------|----------------------------------------------------------------------------------------------------|
|                             | -                     | The set | Average Deriver Delays     - Solo service a classification of the service of the service of |                      | 100                | ~ | in the second | Auropating Labort.<br>4. Such any Strape descent set<br>the strape descent set of the<br>set of the strape descent set of the<br>set of the strape descent set of the<br>set of the strape descent set of the<br>set of the strape descent set of the<br>set of the strape descent set of the<br>set of the strape descent set of the<br>set of the strape descent set of the<br>set of the set of the strape descent set of the<br>set of the set of the set of the set of the<br>set of the set of the set of the set of the<br>set of the set of the set of the set of the<br>set of the set of the set of the set of the<br>set of the set of the set of the set of the<br>set of the set of the set of the set of the<br>set of the set of the set of the set of the<br>set of the set of the set of the set of the<br>set of the set of the set of the set of the<br>set of the set of the set of the set of the<br>set of the set of the set of the set of the set of the<br>set of the set of the set of the set of the set of the<br>set of the set of the set of the set of the set of the<br>set of the set of the set of |

9. Name this configuration file to complete the process and click the Finish button.

| where the order and the |                                                                                                    |
|-------------------------|----------------------------------------------------------------------------------------------------|
| artiseen tu             | Amount I Statute II<br>You bere served by seaghers to:<br>Configuration Walk and the land our<br>search of the second search of the second search of the search of the se |
|                         |                                                                                                    |

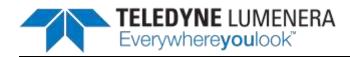

## **Special notes:**

• The list of supported properties will depend on the camera model and supported features. To control any of these properties in Micro-Manager, first select the Tools-> Device Property Browser... menu within Micro-Manager. This will open a window similar to the next image. Adjustments are available in the control zones for most of the camera properties, and will take numeric entries and/or slider controls accordingly.

| 4 Fraperty Granue                                                                                                    |                                           |       |
|----------------------------------------------------------------------------------------------------|-------------------------------------------|-------|
| If These constant         If These constant           If These constant         If These constant           If These constant         If These constant           If These constant         If These constant | Canada a construction and construction    |       |
| Property                                                                                                    | Value                                     |       |
| LiCon Brees                                                                                                    | 1                                         | 1851  |
| Lucian archest                                                                                                    |                                           | 100   |
| InCarri-Carriers AT                                                                                                    | 2110                                      | 611   |
| InCore Carriera Driver                                                                                                    | 820.85                                    | 511   |
| LuCan Careta FPUA                                                                                                    | 11.0                                      | E 1 I |
| LiCate-Cattern Formula #                                                                                                    | 11.8                                      |       |
| LiCat-Canata Herbrart Record                                                                                                    |                                           | :::   |
| LuCon Canala Harbs (and                                                                                                    |                                           | 511   |
| Lating Constant                                                                                                    | Butat 4                                   | 131   |
| LiCati-Carnel Milante                                                                                                    | Littera Cateria C                         | 511   |
| LuCan Demosatory Mathod                                                                                                    | Higher mailty                             | 18    |
| LoCase Deversion                                                                                                    | Lorenwa DPDQTT Adapter                    | f I I |
| LLCAT-EXDOLUT                                                                                                    |                                           | 311   |
| LiCan Plans                                                                                                    | Exem                                      | 10    |
| LiCen-Sale                                                                                                    | 1 112                                     | 511   |
| 1:Car Carra                                                                                                    | 1 (F) (F) (F) (F) (F) (F) (F) (F) (F) (F) | 588   |
| SuCreekight Source                                                                                                    | PLarvecent                                | 181   |
| LuCan Minor                                                                                                    | Deable                                    | 101   |
| LiCon North                                                                                                    | Lice                                      | E     |
| LuCare One Well Write Balance                                                                                                    | Fale                                      |       |
| LaCan Fault yes                                                                                                    | Ibt COLOR                                 |       |
| LiCen 452 Blar Sett                                                                                                    | E 11 1 1                                  |       |
| LoCan #38 Green L Can                                                                                                    | 1 1 1                                     |       |
| JuCan-458 Green2 See                                                                                                    | (E.S. (#))                                | 2     |
| 34Care-#S0 Red Gan                                                                                                    | 1 1 1 1 1 1 1 1 1 1 1 1 1 1 1 1 1 1 1     | 1     |
| LuCan-Seturation                                                                                                    | EDD #                                     | 1     |
| ExClere filmisposeContecture                                                                                                    |                                           | 141   |

- For color cameras, White Balancing is achieved using the "Lucam-One Shot White Balance" property in the Property Browser window. To perform a color balance operation to set the color channel response to your light source, first stop the video streaming. Next set the property for Lucam-One Shot White Balance to True. Restart the video stream. The white balance operation takes place during the first few frames returned from the camera, which may take a few seconds. When the function completes, the Property line will automatically return to False.
- For all other application functions, such as acquiring a captured image into Micro-Manager, refer to the User Documentation available from the Micro-Manager web site (http://valelab.ucsf.edu/~MM/MMwiki/)